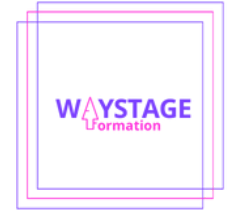

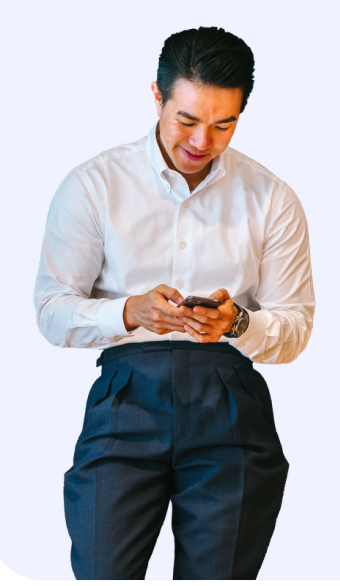

# **Programme de formation - Word**

L'objectif est de maîtriser les fondamentaux de Microsoft Word, la saisie de texte, la mise en forme et la mise en page, l'insertion dans les documents, les tableaux, des images et objets graphiques. La formation permettra au stagiaire de concevoir et réaliser des mailings.

**Cette formation se terminera avec une certification bureautique en fin de formation.**

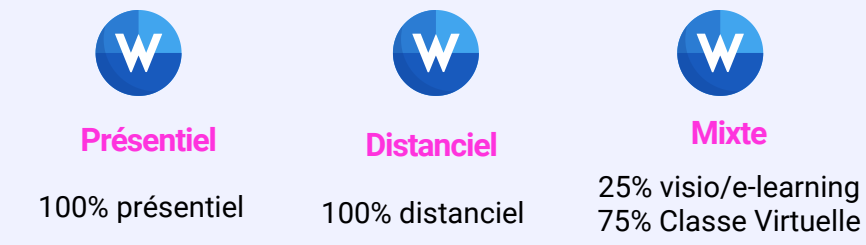

# **Durée de la formation**

**L'action de formation sera d'une durée totale estimée de 10 heures minimum réparties en fonction du mode d'apprentissage choisi**

# **uré e&Niv eauxdeform atio n**

**D**

# **Niveau débutant**

- **• Découvrir Word, généralités sur l'environnement**
- **• Compléter un texte simple, découverte du traitement de texte**
- **• Ouverture, déplacement d'un document**
- **• Affichage des caractères non imprimables**
- **• Les principales règles de typographie et les aides à la saisie, saisie de texte...**

# **Niveau intermédiaire**

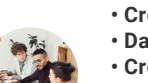

- **• Création, utilisation, gestion d'une insertion automatique**
- **• Date et heure système**
- **• Création, déplacement, saisie d'un tableau**
- **• Sélection, insertion, suppression de lignes et de colonnes**
- **• Style de tableau : mise en forme des cellules, hauteur des lignes et largeur des**
- **colonnes, alignement des cellules et d'un tableau...**

### **Niveau avancé**

- **• Créer et utiliser les styles pour automatiser la mise en forme du texte**
- **• Enregistrer les paramètres de mise en forme en créant des styles**
- **• Appliquer un style à différentes parties du texte**
- **• Modifier un style et mettre à jour la mise en forme des paragraphes auxquels il**
- **est appliqué**
- **• Enchaîner les styles...**

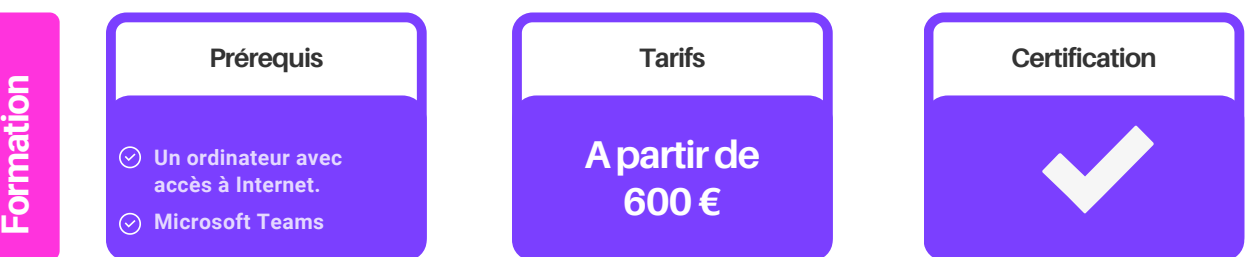

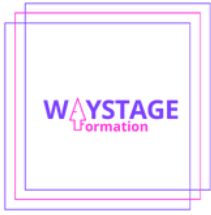

# **Programme de la formation en WORD tous niveaux**

L'objectif est de maîtriser les fondamentaux de Microsoft Word, la saisie de texte, la mise en forme et la mise en page, l'insertion dans les documents, les tableaux, des images et objets graphiques. La formation permettra au stagiaire de concevoir et réaliser des mailings. Cette formation se terminera avec une certification bureautique en fin de formation.

#### **Pré-requis**

Dans le cadre de cette formation, il est nécessaire de disposer d'un ordinateur ou d'un téléphone avec accès à Internet.

Pour les modes de formation à distance, il faudra également utiliser le logiciel de visioconférence Microsoft Teams pour communiquer avec un formateur.

#### **Durée et contenu de la formation**

L'action de formation sera répartie en fonction du mode d'apprentissage choisi de la façon suivante :

• en visioconférence : 100% des séances en visioconférence avec un formateur expert dédié

• en mixte (25% en e-learning + 75% en visioconférence) : des vidéos, des exercices d'entraînement, des corrections disponibles 7/7 et 24/24 et des séances de visioconférence avec un formateur expert dédié

• en présentiel : des séances avec un formateur expert dédié

Selon le niveau de départ du stagiaire, le contenu de la formation se fera en fonction des catégories suivantes :

#### **Niveau débutant**

- Découvrir Word, généralités sur l'environnement
- Compléter un texte simple, découverte du traitement de texte
- Ouverture, déplacement d'un document
- Affichage des caractères non imprimables
- Les principales règles de typographie et les aides à la saisie, saisie de texte
- La sélection, la copie, le déplacement, sélection et suppression de texte
- Annulation et rétablissement d'une action, enregistrement des fichiers, d'un document
- Création d'un nouveau document
- Mise en forme des caractères, application d'un style rapide ou d'un thème
- Mise en valeur des caractères : couleur, casse, taille des caractères, police
- Réorganiser le texte, alignement, retrait sur les paragraphes, espacement, interligne
- Bordure et arrière-plan

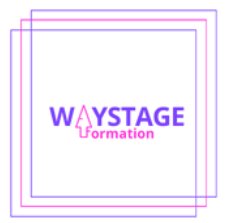

- Déplacement, copie de texte
- Mise en page, pagination, impression, zoom d'affichage, impression,
- Saut de page, l'en-tête et le pied de page, numérotation des pages
- Gérer les tabulations, les listes, style de liste, saut de ligne, retrait négatif de première ligne
- Énumération et liste à puces, Liste à puces personnalisée, numérotée, à plusieurs niveaux
- Insertion d'un document, d'une page de garde ou vierge, de caractères spéciaux
- Coupure de mots, espace ou trait d'union insécable, espacement et position des caractères
- Recherche, remplacement, copie de texte / de mises en forme
- Utilisation des outils d'apprentissage
- Gestion d'un dictionnaire personnel
- Vérification orthographique et grammaticale, paramétrage de la correction automatique
- Recherche de synonymes, fonctions de recherche et de traduction
- Affichage d'un document, des fenêtres

# **Niveau intermédiaire**

- Création, utilisation, gestion d'une insertion automatique
- Date et heure système
- Création, déplacement, saisie d'un tableau
- Sélection, insertion, suppression de lignes et de colonnes
- Style de tableau : mise en forme des cellules, hauteur des lignes et largeur des colonnes, alignement des cellules et d'un tableau
- Fusion et fractionnement de cellules ou d'un tableau
- Conversion texte, tableau, tri, calculs dans un tableau
- Traçage d'un objet de dessin, déplacement/copie d'un objet de dessin
- Mise en forme d'un objet de dessin : texte, image, dimensionnement/rotation/ajustement
- Positionnement et habillage d'une image, légende et table des illustrations
- Arrière-plan, graphique, insertion d'un objet d'une autre application, diagramme
- Création d'une enveloppe ou d'une étiquette d'adresse, préparation par mailing
- Le publipostage mailing : associer une liste à un document
- Insertion de champs dans un mailing, exécution d'un mailing
- Modification des destinataires, ajout, suppression, tri de liste de destinataires
- Sélection des enregistrements à imprimer, Texte conditionnel dans un mailing
- Document à zones variables

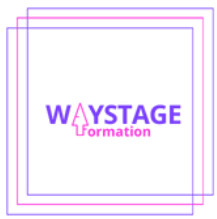

# **Niveau avancé**

- Créer et utiliser les styles pour automatiser la mise en forme du texte
- Enregistrer les paramètres de mise en forme en créant des styles
- Appliquer un style à différentes parties du texte

• Modifier un style et mettre à jour la mise en forme des paragraphes auxquels il est appliqué

- Enchaîner les styles
- Importer un style d'un autre document
- Utiliser le volet de navigation
- Organiser le document en mode plan
- Hiérarchiser les titres de chapitres en utilisant le mode plan
- Réorganiser l'ordre des différents titres
- Gérer le contenu de son document
- Appliquer une numérotation hiérarchisée aux titres
- Créer une table des matières à partir des styles
- Générer un index, une table des illustrations
- Insérer des notes de bas de page
- Gérer les en-têtes et pieds de page
- Utiliser les sauts de section pour modifier l'orientation des pages
- Intégrer une image en haut de toutes les pages
- Insérer une numérotation en bas de toutes les pages
- Créer un en-tête différent pour la première page ou pour les pages paires et impaires
- Commencer la numérotation à la page souhaitée
- Utiliser et créer les insertions automatiques
- Travailler en mode suivi (Multi-utilisateurs)
- Se placer en suivi de modifications du document
- Possibilité de bloquer le suivi avec un mot de passe
- Visualiser dans un document les ajouts et les modifications effectués
- Accepter ou refuser les marques de révisions
- Comparer deux versions d'un document
- Ajouter des commentaires dans le document
- Réaliser un publipostage
- Choisir le document type (lettre, étiquette...)
- Moyens pédagogiques, techniques et d'encadrement

#### **L'action de formation comprend :**

• en visioconférence : 100% des séances en visioconférence avec un formateur expert dédié

• en mixte (25% en e-learning + 75% en visioconférence) : des vidéos, des exercices d'entraînement, des corrections et des séances de visioconférence avec un formateur expert dédié

• en présentiel : des séances avec un formateur expert dédié

Selon le mode d'apprentissage choisi, l'action de formation se déroule : • Tutorée à Distance (FTAD), en autonomie sur la plateforme E-learning disponible 7/7 et 24h/24h, et/ou en visioconférence avec un formateur expert via le logiciel Microsoft TEAMS, ou

• En présentiel, avec un formateur expert dans une de nos salles de classe ou en entreprise.

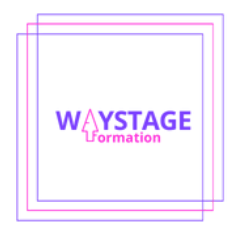

La formation du stagiaire est planifiée en fonction des disponibilités du stagiaire et du formateur au début et durant la formation.

#### **Suivi et évaluation**

En fin de formation, le stagiaire passe le certificat bureautique et reçoit une attestation de fin de formation.

Ce certificat précisera la progression du stagiaire ainsi que son niveau à la fin de la formation.

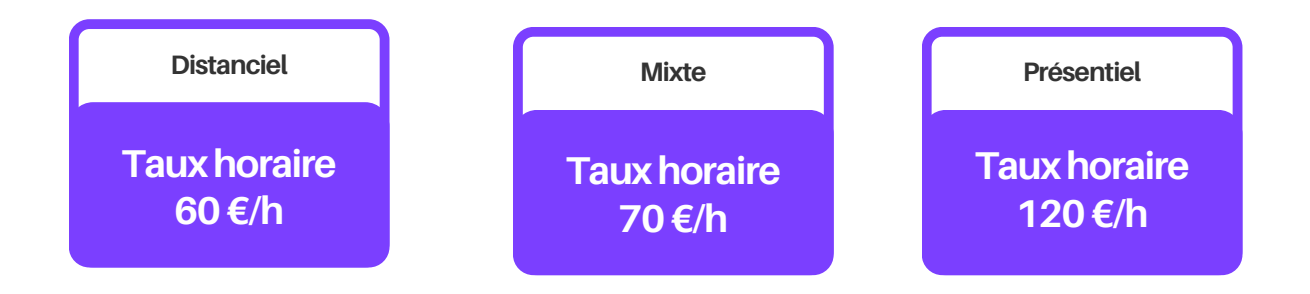